# NetDevOps: Network automation with Ansible

François Caen, Systems Engineer fracaen@cisco.com

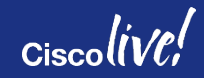

#### **Agenda**

- Introduction
- Automation Motivation
- Tools: Ansible for CLI automation
- API's: better machine communication
- Configuration Abstraction
- Conclusion

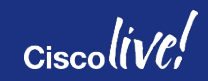

## Who is this guy?

…and should I listen or look at my phone?

- 1999 Linux sysadmin
- 2001 FLOSS advocate / author
- 2003 first LFNW!
- 2004 Network Engineer
- 2015 Cisco SE

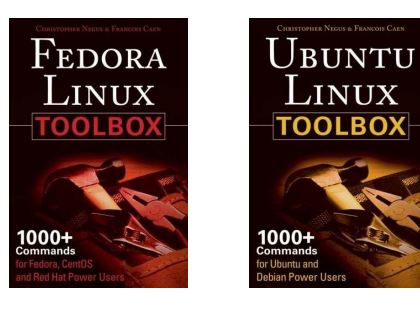

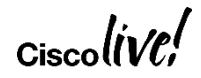

## Motivators for Automation

#### **Cloud-scale:**

- Lots of Equipment: 1000 Network Devices
- Multiple Operating Systems:
	- IOS, IOSXR, IOSXE, NXOS, ASA OS
	- Multivendor Security Appliances (WAF, DDoS, LB)
- Small team: 6 people
- Rapid Deployment
	- Several new Datacenters per year
	- Several Service Deployments requiring changes

#### **Enterprise-scale:**

- Daily repetitive tasks:
	- New device configuration
	- 3<sup>rd</sup> party NMS config
	- Change one config line on all your devices (NF collector,…)
- Monitoring:
	- Be alerted when a route goes away

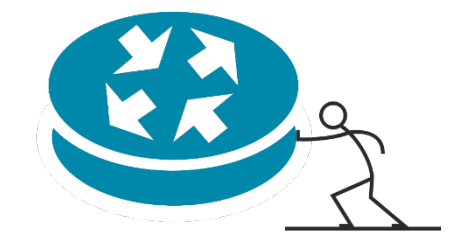

#### What is Ansible

Ansible, an open source community project sponsored by Red Hat, is the simplest way to automate IT. Ansible is the only automation language that can be used across entire IT teams – from systems and network administrators to developers and managers.

Ansible by Red Hat provides enterprise-ready solutions to automate your entire application lifecycle – from servers to clouds to containers and everything in between.

It uses no agents and no additional custom security infrastructure, so it's easy to deploy and most importantly, it uses a very simple language (YAML, in the form of Ansible Playbooks) that allow you to describe your automation jobs in a way that approaches plain English.

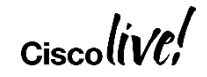

### Why choose Ansible?

- Agentless
- Server and support teams already using Ansible
- Infrastructure as code
- Simple to use and learn
- Community and vendor driven
- Modular framework, easily modified
- Leverage many common programming languages

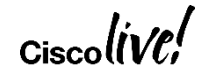

## NetDevOps Fall 2016 Survey

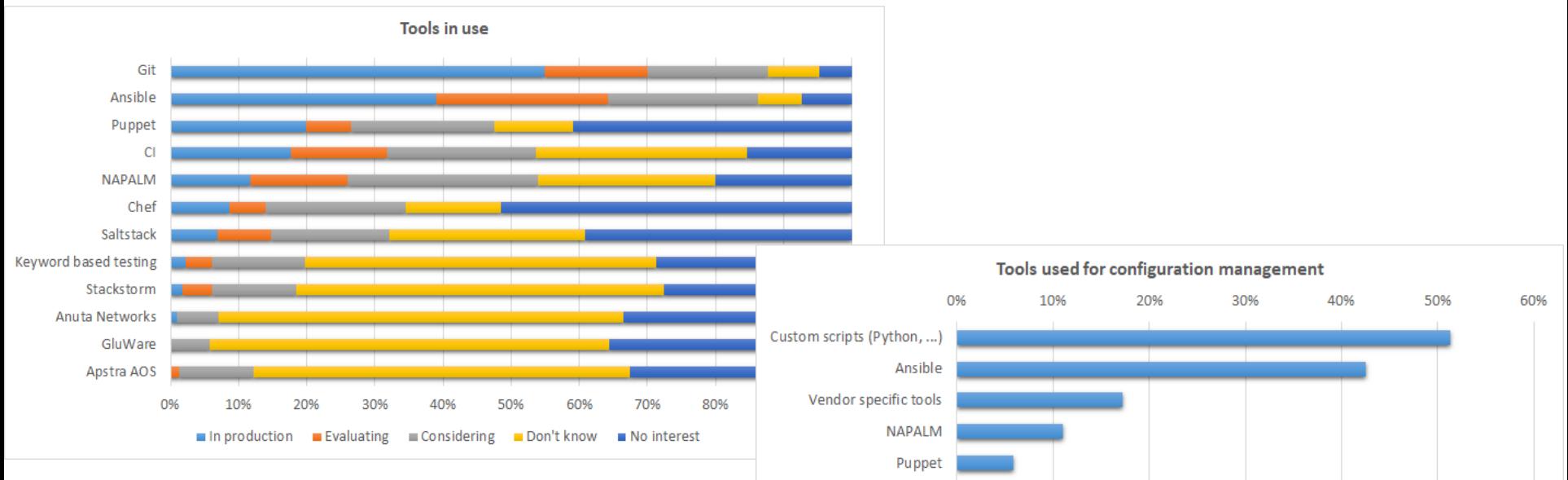

**SDN Controller** SaltStack Tail-F Chef Other

We haven't automated this

Source:

https://interestingtraffic.nl/2017/03/27/insights-from-the-netdevops-fall-2016-survey/

#### Ansible Configuration Management Workflow

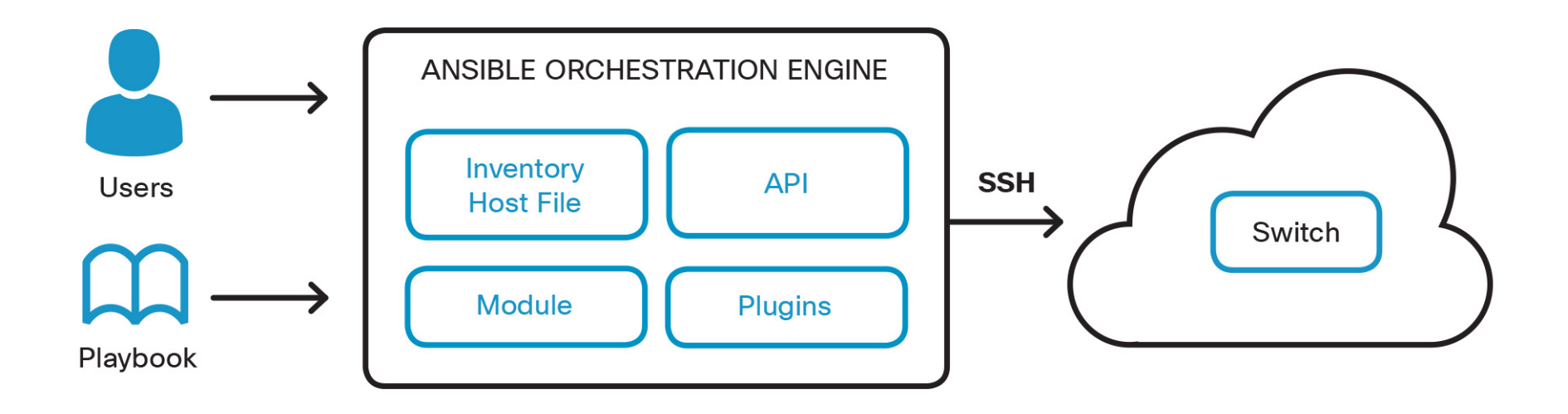

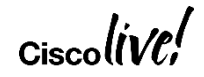

#### Ansible Terms

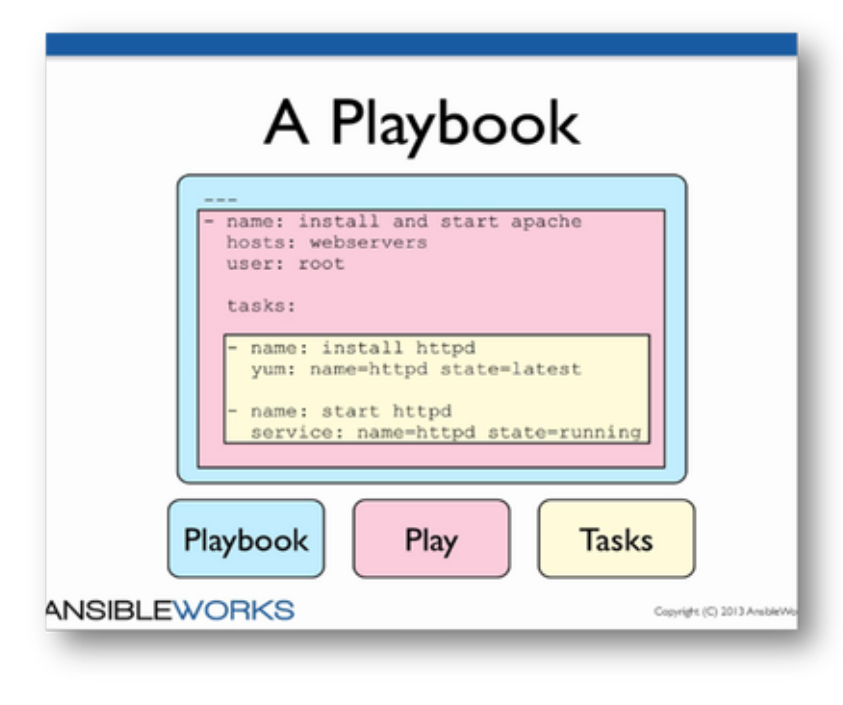

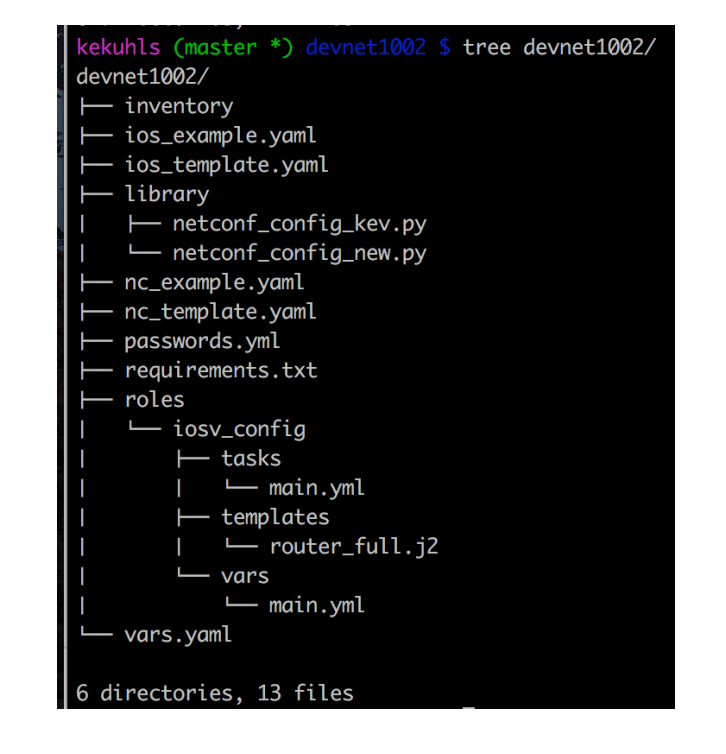

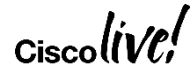

### Ansible for Networking

**- name: load new acl into device ios\_config:**

**lines:**

- **- 10 permit ip host 1.1.1.1 any log**
- **- 20 permit ip host 2.2.2.2 any log**
- **- 30 permit ip host 3.3.3.3 any log**
- **- 40 permit ip host 4.4.4.4 any log**
- **- 50 permit ip host 5.5.5.5 any log parents: ip access-list extended test before: no ip access-list extended test match: exact provider: "{{ cli }}"**

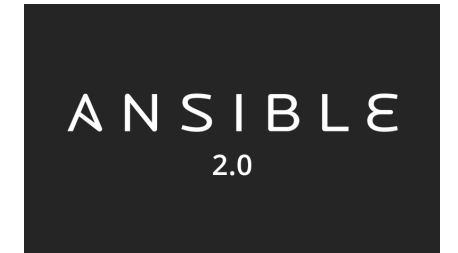

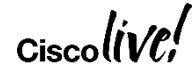

### Jinja Template

Contains **variables** and/or **expressions** which get replaced with values when *rendered*

# **Simple Variable Replacment** hostname {{sitecode}}-fw

# **Variable Replacement based on Dictionary** route outside 0.0.0.0 0.0.0.0 {{config['vlan101']['ip'][1]}}

# **Variable Replacement by Filter** route outside  $0.0.0.0$   $0.0.0.0$  {{ external net cidr | ipaddr('1') | ipaddr('address') }}"

#### # **Loop Through set of data to create multiple lines**

{%for route in config['routes'] %} route oob-vpn {{config['routes'][route]['network']}} {{config['routes'][route]['mask']}} {{config['vlan90']['ip'][1]}} {% endfor %}

#### # **Conditional Statements**

{% if config['vlan41'] is defined %} route dmzext {{config['vlan41']['ip'][0]}} {{config['vlan41']['ip'].netmask}} {{config['vlan102']['ip'][1]}} {endif %}

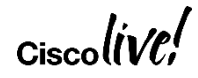

### Yaml

- Structure to define:
	- dictionary (unordered set of key value pairs, lists)
	- list of items
	- key value pair

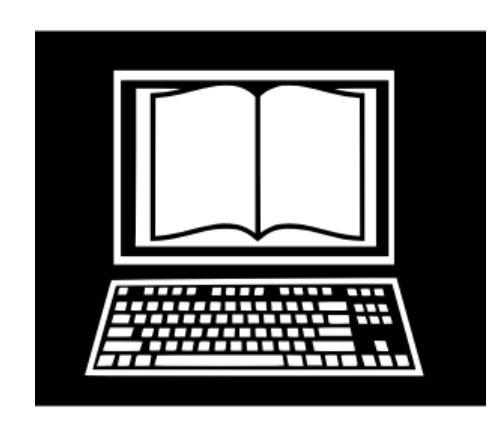

*# A sample employee record* name: Francois Caen job: Systems Engineer employed: True languages: French: Native English: Fluent German: Novice python: Novice education: Maitrise favorite drinks: - Beer

- Gin

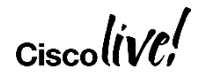

# Ansible 2.x Exercise

#### Configuration Management Today: CLI

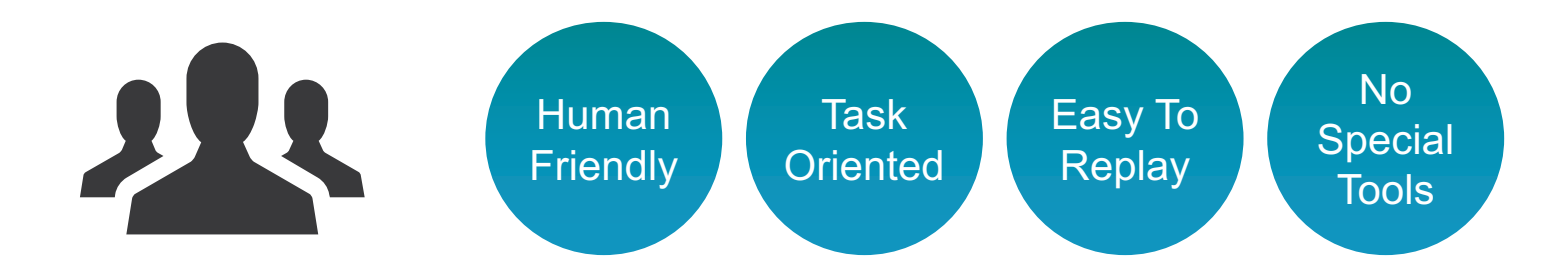

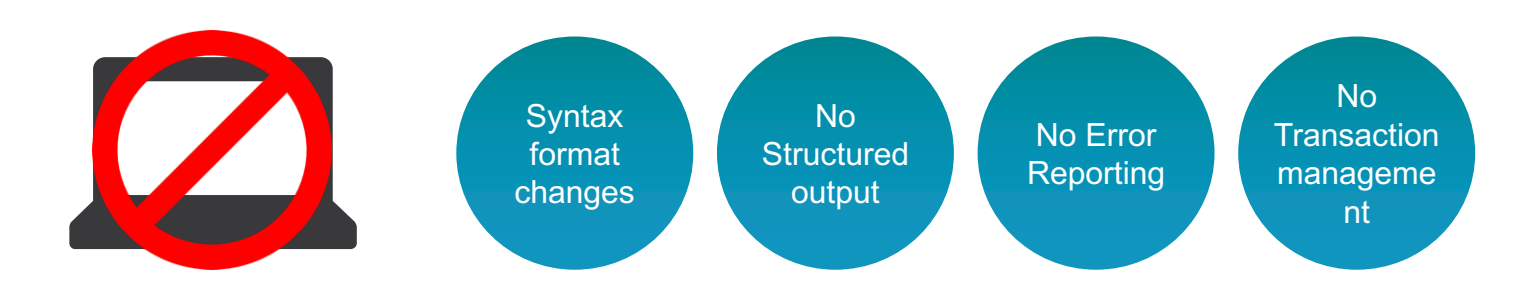

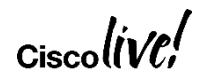

# Alternatives to CLI automation?

 $Ciscolive!$ 

#### APIs – Application Programming Interfaces

*"A set of Function Calls that allow talking to a system"*

- Programming Building block
- APIs can have various **Properties**
	- **Transport** (SSH, HTTP)
	- **Encoding** (XML, JSON, ProtoBuffer)
	- **Data structure** (Data Models)

#### • Some **Examples** of APIs

- The Twitter API
- The Java API

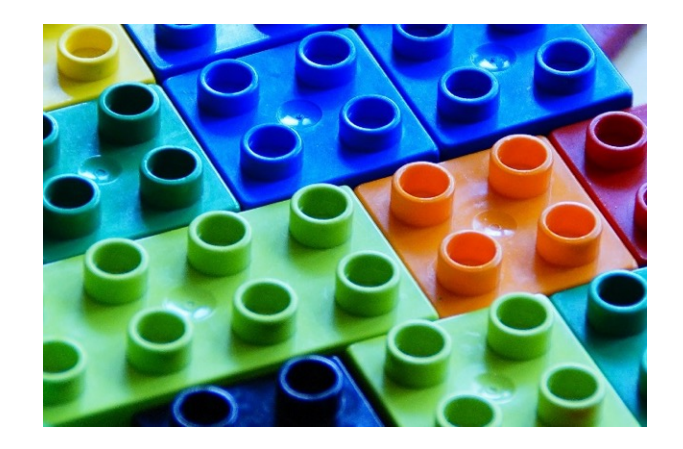

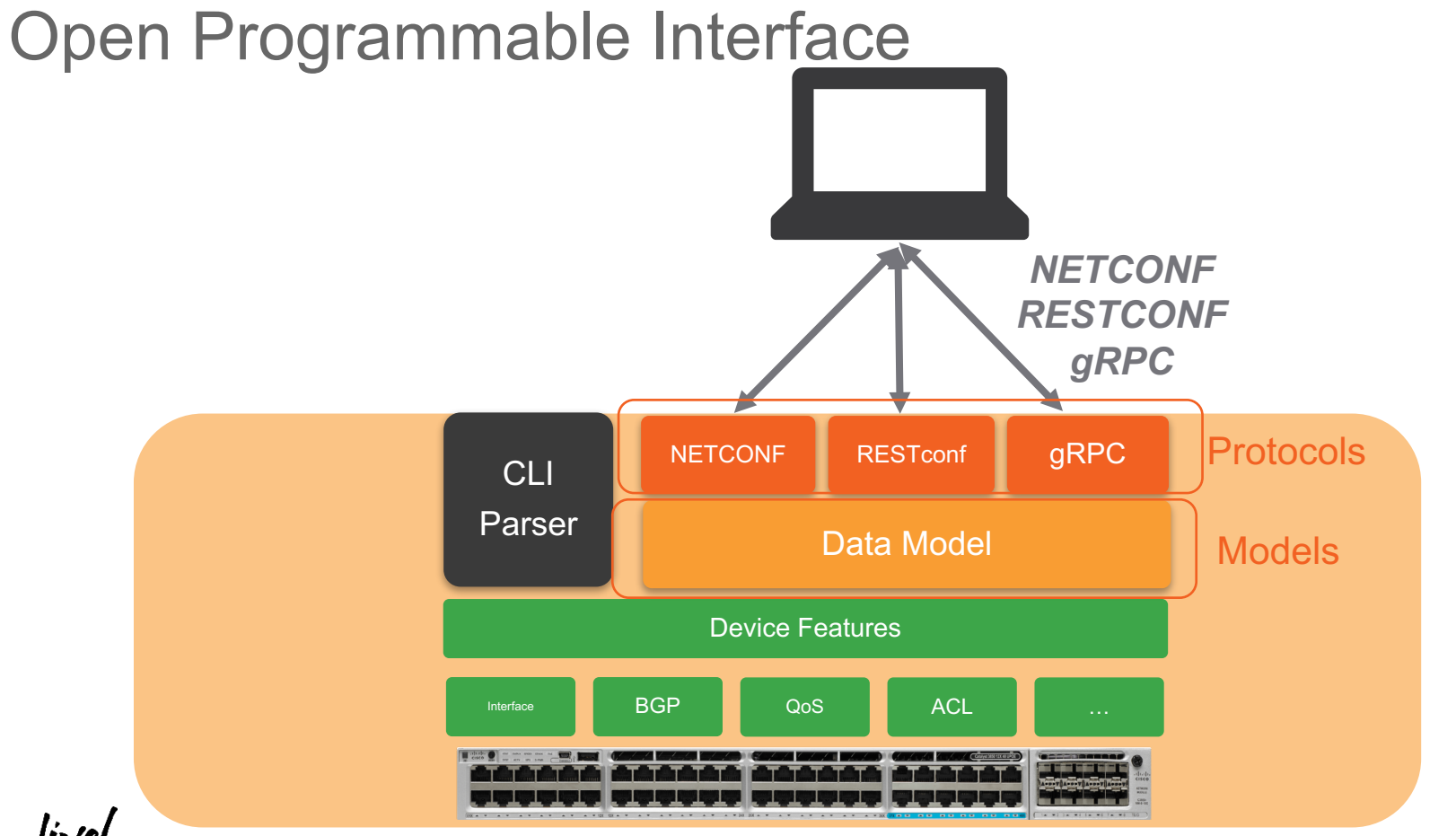

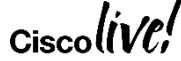

#### Encoding Formats

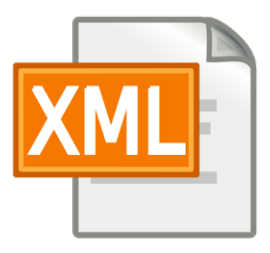

#### *"XML, JSON, YAML are Text-file formats used to store structured data for embedded and Web applications*"

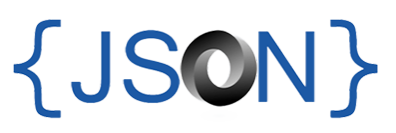

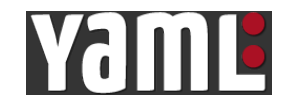

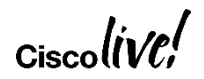

#### XML vs JSON vs YAML

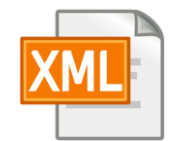

<interfaces xmlns:="[…]**yang:ietf-interfaces**"> <interface>

#### **<name>eth0</name>**

<type>ethernetCsmacd</type> <location>0</location> <enabled>true</enabled> <if-index>2</if-index>

</interface> </interfaces>

 $\{JSON\}$ 

"**ietf-interfaces:interfaces**": { "interface": [ {

{

} ] } }

#### **"name": "eth0"**,

"type": "ethernetCsmacd", "location": "0", "enabled": true, "if-index": 2

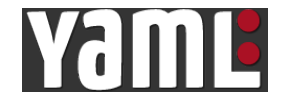

-- **ietf-interfaces:interfaces**: interface:

#### **name: eth0**

type: ethernetCsmacd location: 0 enabled: true if-index: 2

### NETCONF definition

*"NETCONF is a protocol defined by the IETF to install, manipulate, and delete the configuration of network devices"* 

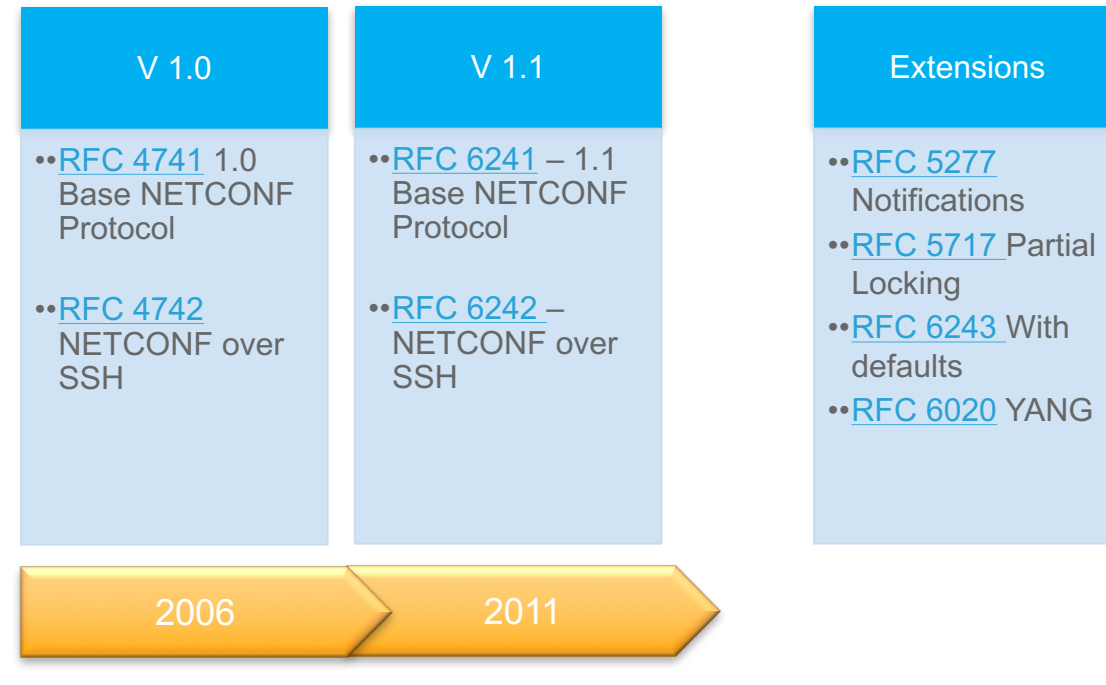

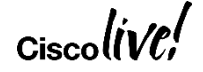

### NETCONF Operations

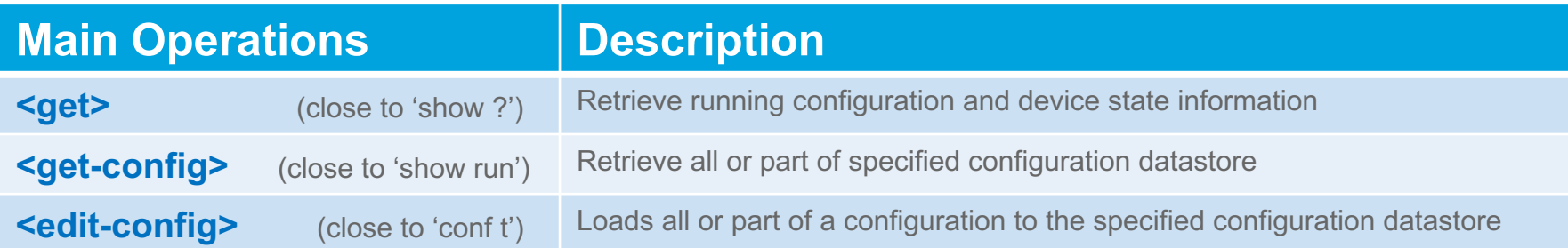

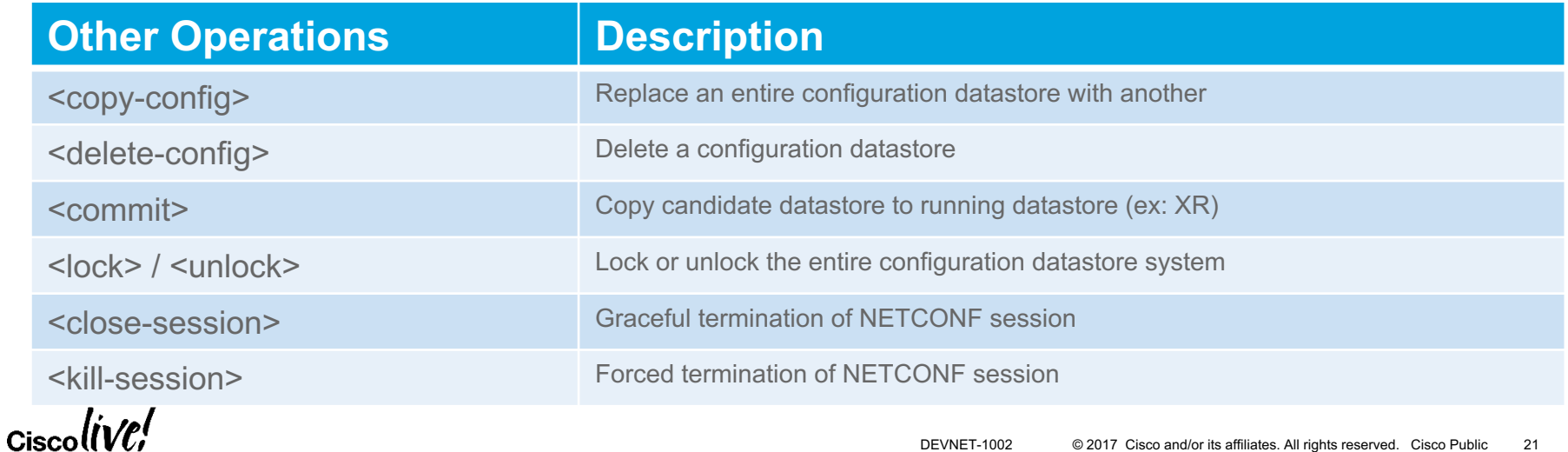

#### <get-config>

```
<rpc message-id="101" xmlns="urn:ietf:params:xml:ns:netconf:base:1.0"> 
  <get-config> 
    <source> 
      <running/></source> 
    <filter> 
      <interfaces xmlns="urn:ietf:params:xml:ns:yang:ietf-interfaces"> 
        <interface> 
          <name>GigabitEthernet0</name>
        </interface> 
      </interfaces> 
    </filter> 
 </get-config>
\langle rpc>
```
#### <get-config> Response

```
<rpc-reply message-id="urn:uuid:bdb1189e-4480-11e6-8507-fa163e2846a4" 
xmlns="urn:ietf:params:xml:ns:netconf:base:1.0" xmlns:nc="urn:ietf:params:xml:ns:netconf:base:1.0"> 
  <data> 
    <interfaces xmlns="urn:ietf:params:xml:ns:yang:ietf-interfaces"> 
      <interface> 
        <name>GigabitEthernet0</name> 
        <type xmlns:ianaift="urn:ietf:params:xml:ns:yang:iana-if-type">ianaift:ethernetCsmacd</type> 
        <enabled>true</enabled> 
        <ipv4 xmlns="urn:ietf:params:xml:ns:yang:ietf-ip"> 
          <address>
            <ip>172.26.170.253</ip>
            <netmask>255.255.254.0</netmask> 
          </address> 
        \langleipv4>
        <ipv6 xmlns="urn:ietf:params:xml:ns:yang:ietf-ip"/> 
      </interface> 
    </interfaces> 
  </data> 
\langlerpc-reply>
```
#### <edit-config>

```
<rpc message-id="101" xmlns="urn:ietf:params:xml:ns:netconf:base:1.0"> 
  <edit-config> 
    <target> 
      <running/></target> 
    <config> 
      <interfaces xmlns="urn:ietf:params:xml:ns:yang:ietf-interfaces"> 
         <interface> 
           <name>GigabitEthernet0/0/0</name> 
           <ipv4 xmlns="urn:ietf:params:xml:ns:yang:ietf-ip"> 
             <address>
               <ip>1.1.1.1</math> <math>/< dip>1</math><netmask>255.255.255.255</netmask> 
             </address> 
            \langleipv4>
         </interface> 
      </interfaces> 
    </config> 
  </edit-config>
\langle / rpc
```
#### <edit-config> Response

<rpc-reply message-id="urn:uuid:d5fa0c22-4484-11e6-9132-fa163e2846a4" xmlns="urn:ietf:params:xml:ns:netconf:base:1.0" xmlns:nc="urn:ietf:params:xml:ns:netconf:base:1.0">  $$ 

 $\langle$ rpc-reply>

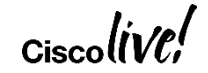

#### <edit-config> Rollback

```
<rpc message-id="101" xmlns="urn:ietf:params:xml:ns:netconf:base:1.0"> 
  <edit-config> 
    <target> 
      <running/></target> 
    <config> 
      <interfaces xmlns="urn:ietf:params:xml:ns:yang:ietf-interfaces"> 
        <interface> 
          <name>GigabitEthernet0/0/0</name>
          <description>DID-ROLLBACK-WORK</description>
          <ipv4 xmlns="urn:ietf:params:xml:ns:yang:ietf-ip"> 
            <address>
               <ip>blah</ip> 
               <netmask>255.255.255.255</netmask> 
            </address> 
           \langleipv4>
        </interface> 
      </interfaces> 
    </config> 
  </edit-config>
\langle rpc>
```
#### <edit-config> Rollback Response

<error-info xmlns="urn:ietf:params:xml:ns:netconf:base:1.0" xmlns:nc="urn:ietf:params:xml:ns:netconf:base:1.0"> <bad-element>ip</bad-element> </error-info>

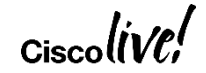

## Ansible for Networking

**- name: configure new ntp server netconf\_config: xml: |** 

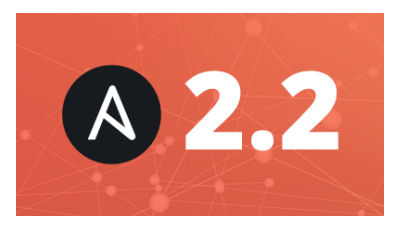

- **<config xmlns:xc="urn:ietf:params:xml:ns:netconf:base:1.0">** 
	- **<system xmlns="urn:ietf:params:xml:ns:yang:ietf-system"> <ntp>**
		- **<enabled>true</enabled>**
			- **<server>**
				- **<name>ntp1</name>**
				- **<udp><address>127.0.0.1</address></udp>**
			- **</server>**
		- **</ntp>**
	- **</system>**
	- **</config>**

# NETCONF Exercise

#### Three Things to Like about NETCONF

1. Capability discovery, model download 2. Transactions 3. Notifications

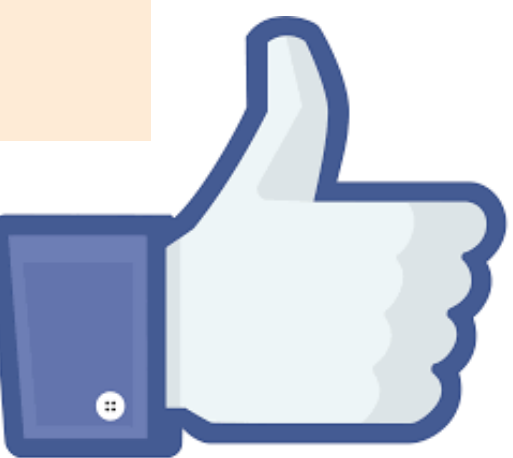

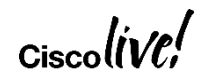

### Platform Support

Up-to-date version lives at: https://developer.cisco.com/site/standard-network-devices/

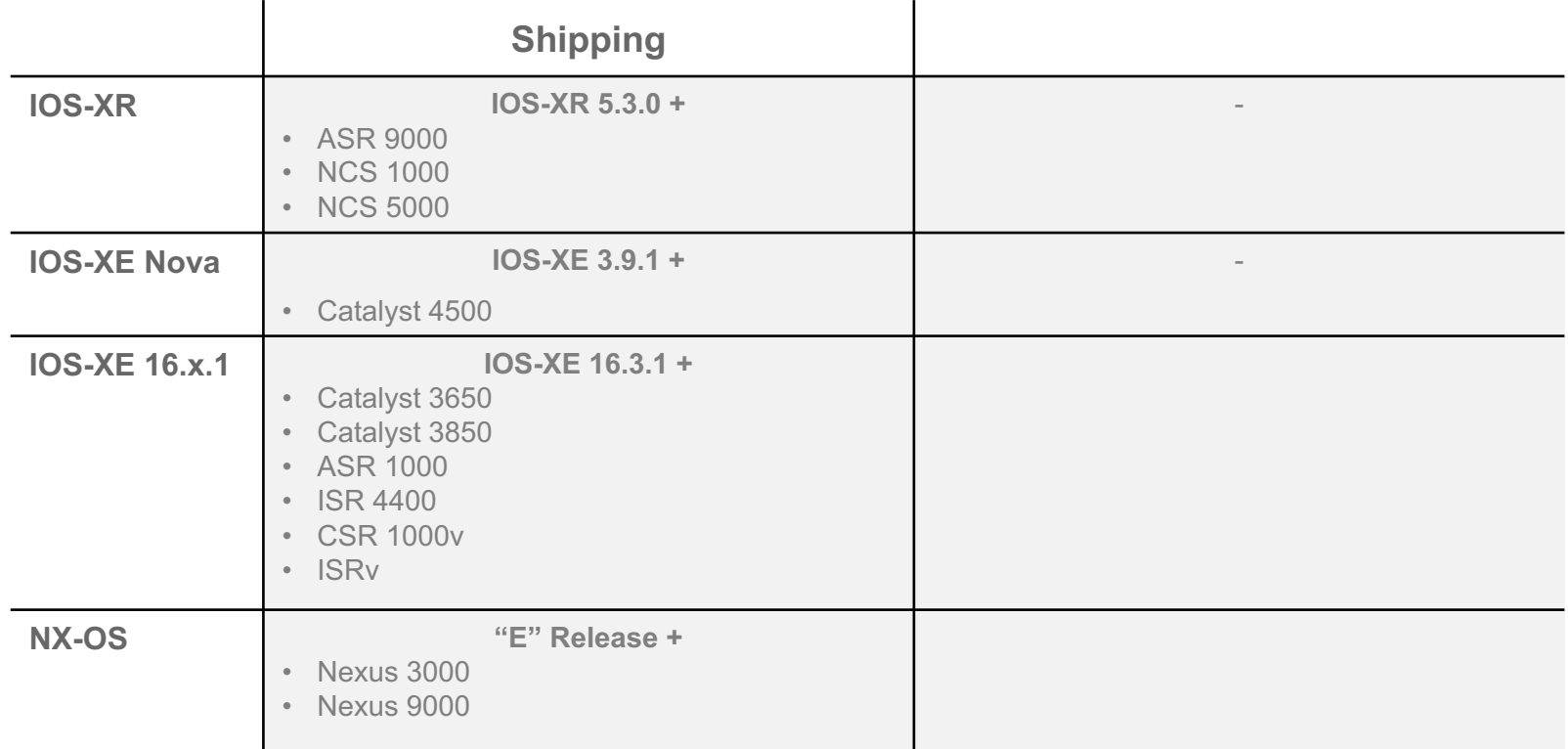

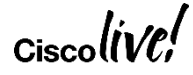

# Configuration Abstraction

 $Ciscolive!$ 

## Infrastructure as Code Example

Variable structure to represent Campus Fabric

**fabric:**

**- tenant\_name: DEVELOPMENT tenant\_id: 103 ints: - vlan\_id: 3240 name: "10\_103\_240\_0-DATA" subnet: " 10.103.240.0/24" - tenant\_name: EMPLOYEE tenant\_id: 101 ints: - vlan\_id: 1240 name: "10\_101\_240\_0-DATA" subnet: " 10.103.240.0/24" - vlan\_id: 1241 name: "10\_101\_241\_0-VOICE" subnet: " 10.101.241.0/24"**

# Infrastructure as code Exercise

#### Next steps

• DevNet Express class Seattle June 6-7, other locations worldwide http://devnetevents.cisco.com

• Cisco Live: US: Las Vegas June 25-29 Cancun, Barcelona, Melbourne

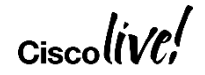

#### References

Cisco DevNet – http://developer.cisco.com

Ansible – http://www.Ansible.com

Jinja - https://kontrolissues.net/2016/01/14/intro-to-jinja2/

YAML - http://www.yaml.org/start.html

VIRL – Virtual Internet Routing Lab (how the demos were deployed) http://virl.cisco.com/

dCloud – The Cisco Demo Cloud (where the demos were deployed) https://dcloud.cisco.com/

(ask your Cisco account team or partner for access)

Source code in Github:

- Clone exercises from session: git clone git@github.com:kuhlskev/devnet1002.git
- Ansible Networking https://github.com/ansible/ansible-modules-core/tree/stable-2.1/network
- Napalm https://github.com/napalm-automation/napalm
- Cisco Config Repo

Blogs:

- https://pynet.twb-tech.com/
- http://jedelman.com
- https://networklore.com/

$$
_{\rm Ciscolive}
$$

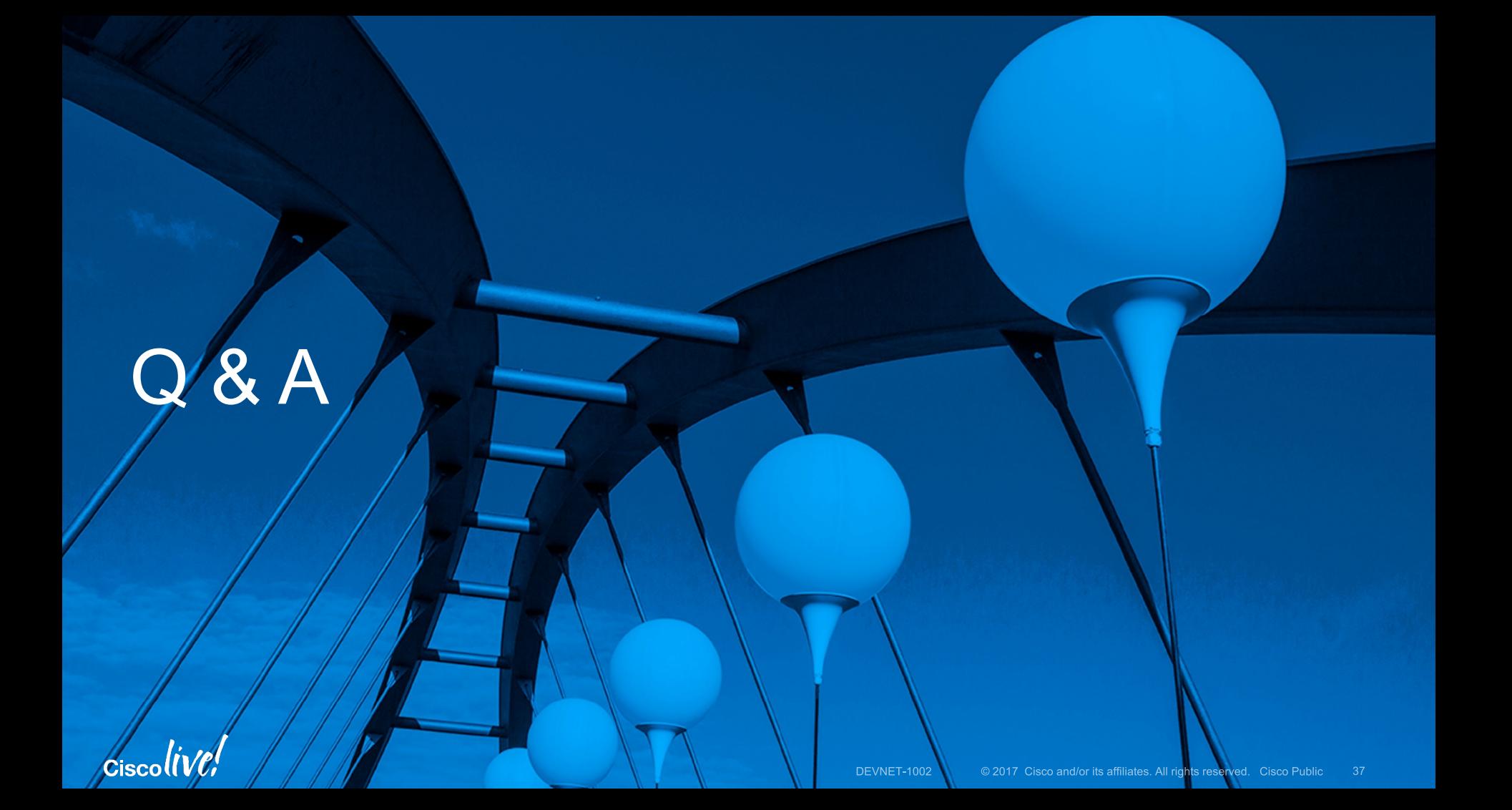

#### Thank You

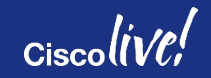

## **Building the Environment**

This is a rough guideline how to bring up / prepare the entire environment.

- Git client
- VirtualBox 5.0.28
- Vagrant 1.8.7 (be aware of this issue)
- Docker 1.13.1
- cdrtools (in particular mkisofs)
- a build environment (e.g. compiler, make, ...), suggest to use MacPorts or Brew if running on a Mac
- Clone the iso-xrv-x64-vbox repository from GitHub
- IOS XE image from Cisco.com (e.g. here, then go to *IOS XE Software* and download the Denali-16.3.2 .iso file in the *Latest* tree branch, ~350MB in size)

## **Building the Environment (cont)**

Building the Vagrant Box

- Go to the directory where you cloned the iso-xrv-x64-vbox repository. Start the Vagrant box image build by running the following command
- iosxe iso2vbox.py -v  $\sim$ /Downloads/csr1000v-universalk9.16.03.02.iso
- This will take a while. When done, you need to install the resulting box into Vagrant:
- vagrant box add --name iosxe1002 csr1000v-universalk9.16.03.02.box
- (See the output at the end of the script. It has the exact location of the generated box file and also the command to add / replace the Vagrant box file).

## **Configure and Start Routers**

The next steps are required to prepare configuration disks for the routers

- Clone this repo from GitHub into a new directory: https://github.com/kuhlskev/devnet1002
- Make sure that the Vagrant box name matches the one configured in the Vagrant file
- Ensure you have the required tools installed
- run make to create the ISO files with the router configurations
- Bring up the routers using vagrant up (brings up both) or vagrant up rtr1 to only start rtr1

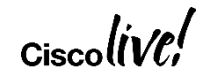

#### Protocols

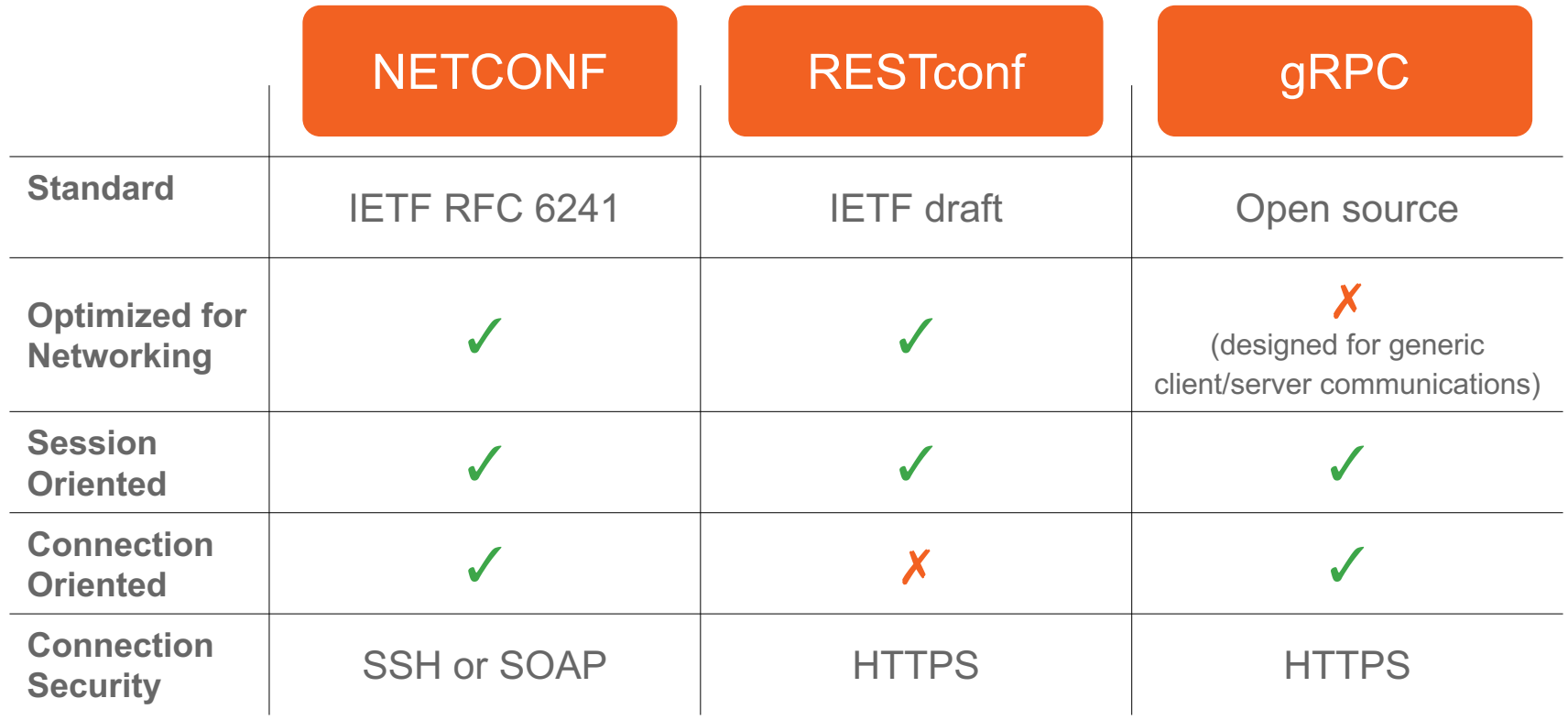

 $\alpha$ ciscolive/

#### REST (REpresentational State Transfer)

*"A framework for client-server communications"*

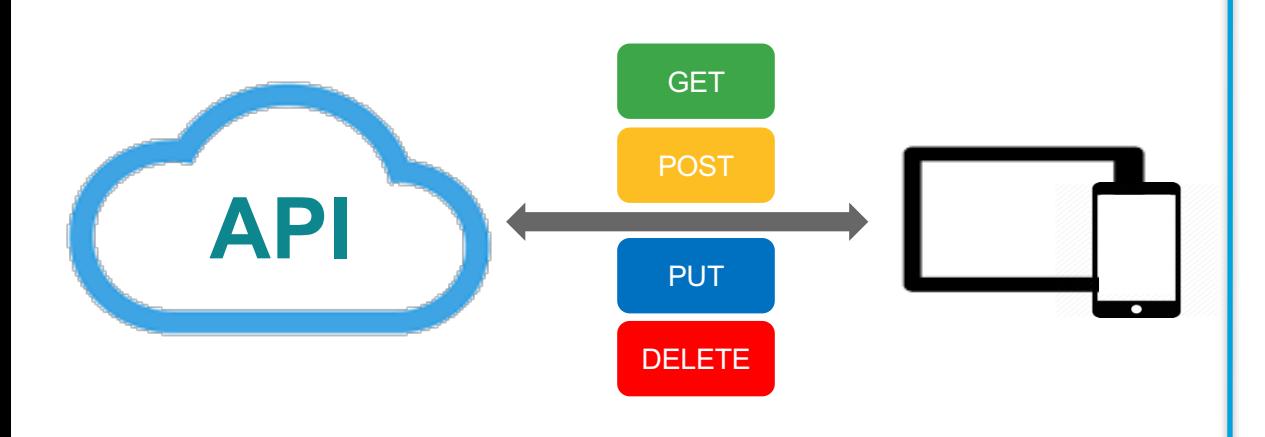

#### **RESTful** GET | PUT | POST | DELETE

#### • **not a standard**

- Architectural constraints
	- Client–server
	- Stateless
	- Cacheable
	- Layered system
	- Uniform interface

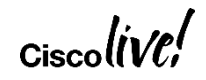